# Web Sockets – krótko i na temat przykładzie SignalR

Michał "Azkel" Smyk [smyk.it](https://smyk.it/)

14.11.2018

- **· Programista .NET (aktualny pracodawca: Unit4 Poland)**
- mgr inż. (specjalizacja Inteligentne Systemy Informatyczne na W8, PWr)
- Kiedyś prezesowałem w ASI
- **· Twórca imprez (kilkanaście [konwentów mangowych](http://popcooltura.pl/) i [Sesje Linuksowe](https://sesja.linuksowa.pl/pl) 11-15)**
- **EXECTE: Microsoft Certified [Solutions Associate](https://smyk.it/files/MCSA.pdf) Web Applications**
- **Bawiłem się .NETem na Linuxie [zanim to było](https://www.youtube.com/watch?v=whDfOrh1FyY&t=1227s) modne**

# Na początek pogadajmy o dupach

### Połączenia typu Duplex

#### Rodzaje połączeń Przykłady

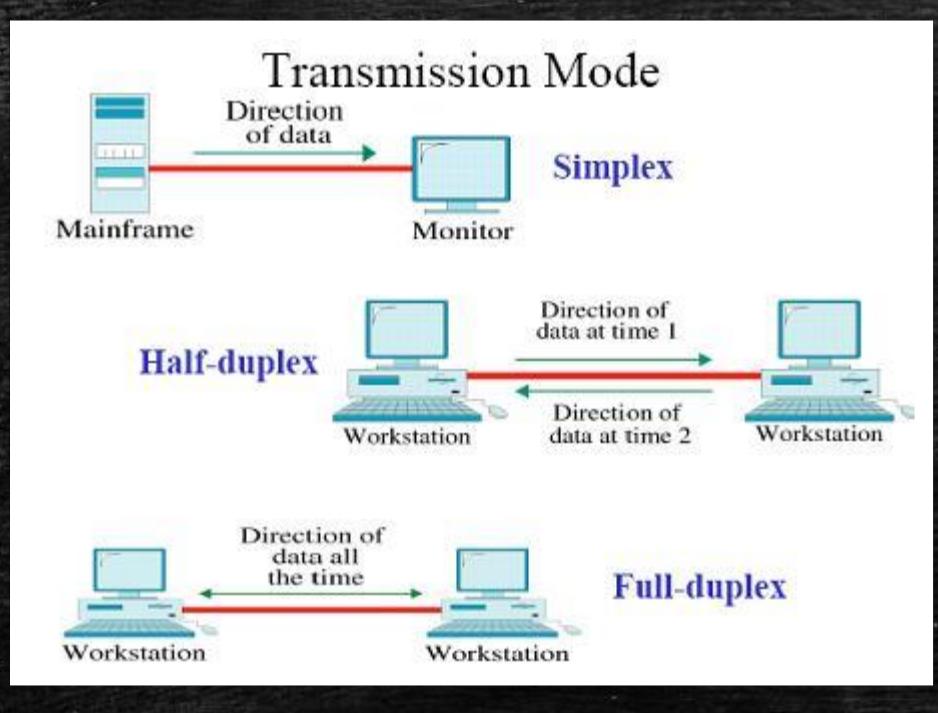

**EXTER:** np. fale radiowe ▪ Half-duplex: dowolny request HTTP ▪ Duplex –Web Sockety

Źródło zdjęcia: [P2E for Students](http://hafizahabdullah.blogspot.com/2013/08/fp303-cn-simplex-half-duplex-and-full.html)

#### **Web Sockets**

- Zapewniają połączenie full-duplex między przeglądarką a serwerem
- **EXA** Łatwe do implementacji, duża gama dostępnych technologii\*
- Przykładowe zastosowania:
	- Chat
	- Powiadomienia na Facebooku
	- Gry przeglądarkowe

\* - no prawie, szczegóły na kolejnym slajdzie

#### Dostępne technologie

· Tools per Language o Agnostic  $0 C$  $O(C++$  $0 C#$ o Erlang  $0 G$ o Haskell o Java VM  $\blacksquare$  Clojure  $\blacksquare$  Java  $S<sub>cal</sub>$ o Node.js o Per o PHP o Python o Ruby

#### **Dostępne języki Przykładowe biblioteki Back-endowe**

- .NET ([SignalR](http://asp.net/signalr))
- PHP [\(Ratchet\)](http://socketo.me/)\*
- Java [\(ServerSocket](https://docs.oracle.com/javase/10/docs/api/java/net/ServerSocket.html) w pakiecie *java.net*)\*
- **•** Python [\(websockets](https://pypi.org/project/websockets/))\*
- Ruby ([websocket\)](https://rubygems.org/gems/websocket/)\*
- Pewnie jakieś inne technologie umożliwiające Web Development

\* - pierwsze wyniki z Googla, więc nie wypowiem się czy warto czy nie

# SignalR vs SignalR Core

#### **SignalR**

- github.com/SignalR/SignalR
- **Example 18 The Team ework**
- **·** Windows only
- 4 developerów

#### SignalR Core

- github.com/aspnet/SignalR
- .NET Standard (aktualnie 2.0)
- Linux / Windows / macOS
- **·** 1 developer (twórca SignalR)

Obie wersje są rozwijane równocześnie, niezależnie od siebie.

# Dostępne technologie - SignalR

#### SignalR jako odbiorca

- [.NET](https://github.com/SignalR/SignalR/tree/master/samples/Microsoft.AspNet.SignalR.Client.Samples)
- [Java](https://github.com/SignalR/java-samples)
- **<u>DavaScript</u>**
- $\frac{C+1}{C+1}$

SignalR Core jako odbiorca

▪ [.NET](https://www.nuget.org/packages/Microsoft.AspNetCore.SignalR/)  $\frac{Jav}{a(8+)}$ **<u><b>[JavaScript](https://www.npmjs.com/package/@aspnet/signalr)**</u>

Brak wsparcia, ale ponoć działa:

- $\frac{\mathsf{C++}}{\mathsf{C++}}$  $\frac{\mathsf{C++}}{\mathsf{C++}}$  $\frac{\mathsf{C++}}{\mathsf{C++}}$
- **F** [Swift](https://github.com/moozzyk/SignalR-Client-Swift)

## Jak to działa w SignalR?

#### Klient

- Wysyła do Serwera subskrypcję
- **· Tworzy Event Listenery**
- Nasłuchuje eventów i reaguje na nie za pomocą metod z Listenerów

#### Serwer (Hub)

- Nasłuchuje Subskrypcji
- Może sortować użytkowników na grupy
- Wysyła informację, że dany event został wywołany wraz z paczką danych

#### Disclaimer

Generalnie przykłady kodu są lepiej widoczne na jasnym tle.

Stąd też kolor środowiska na kolejnych slajdach też jest biały.

Nie jestem potworem, to tylko na potrzeby prezentacji.

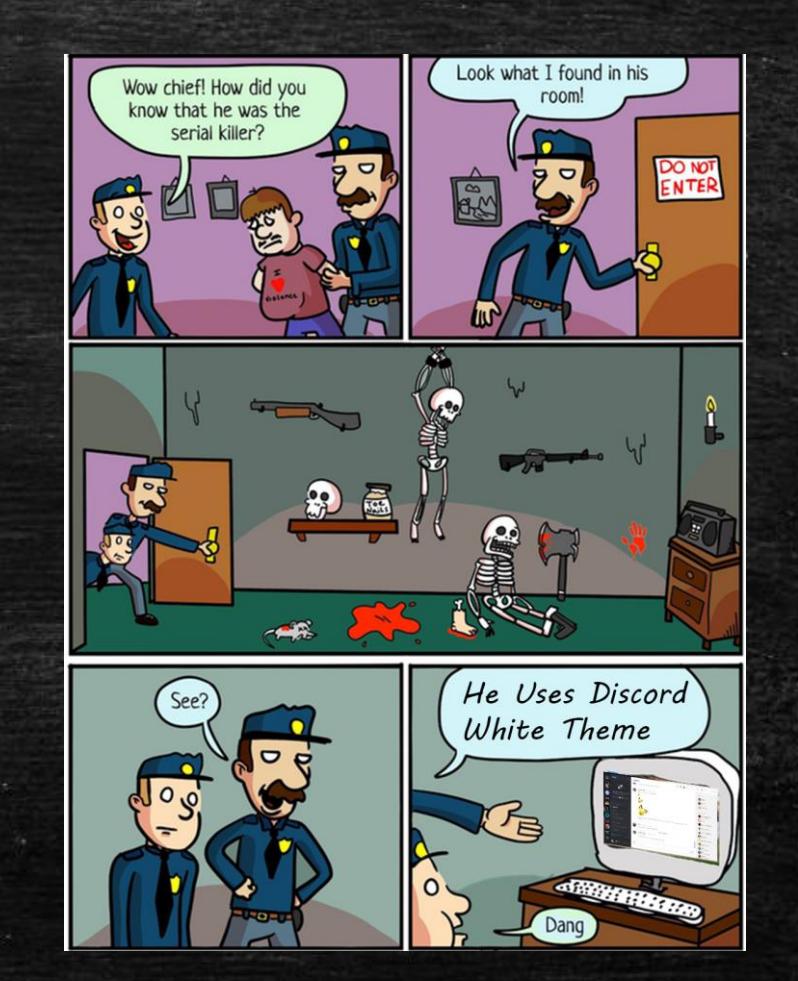

# Przykład – jak stworzyć własny chat

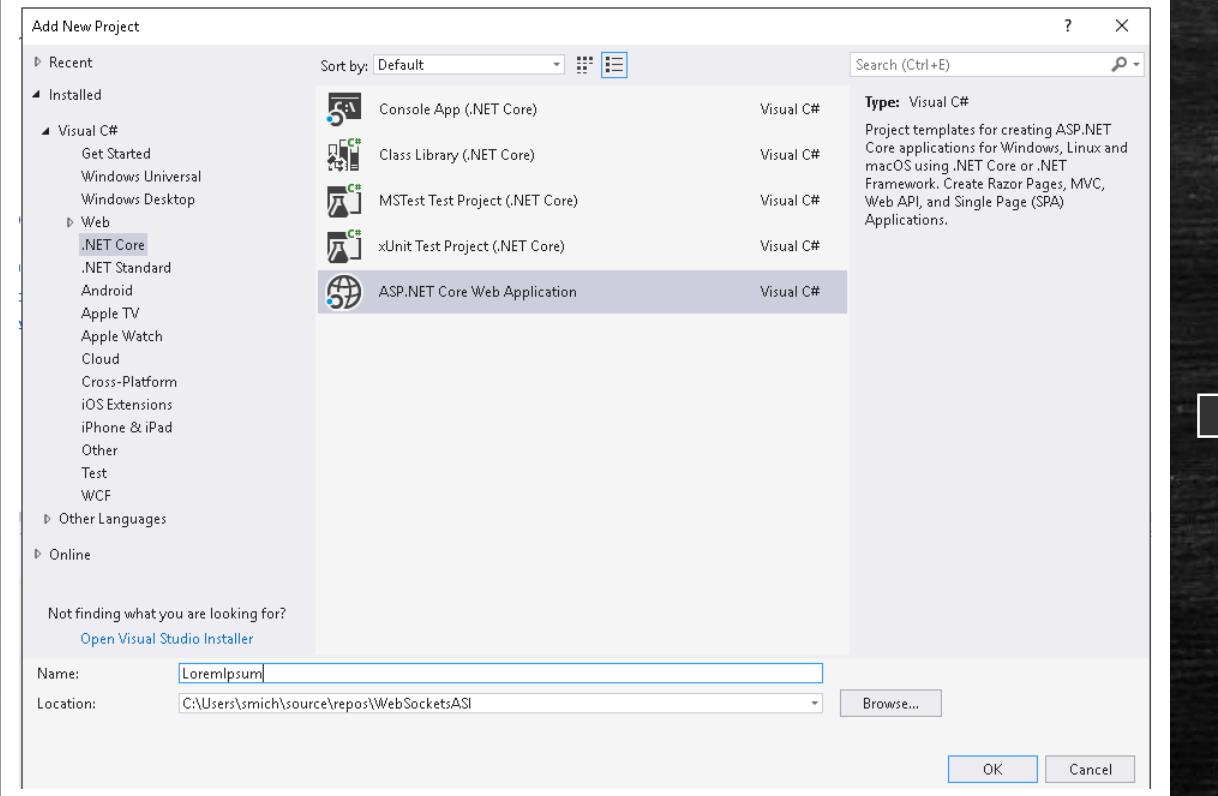

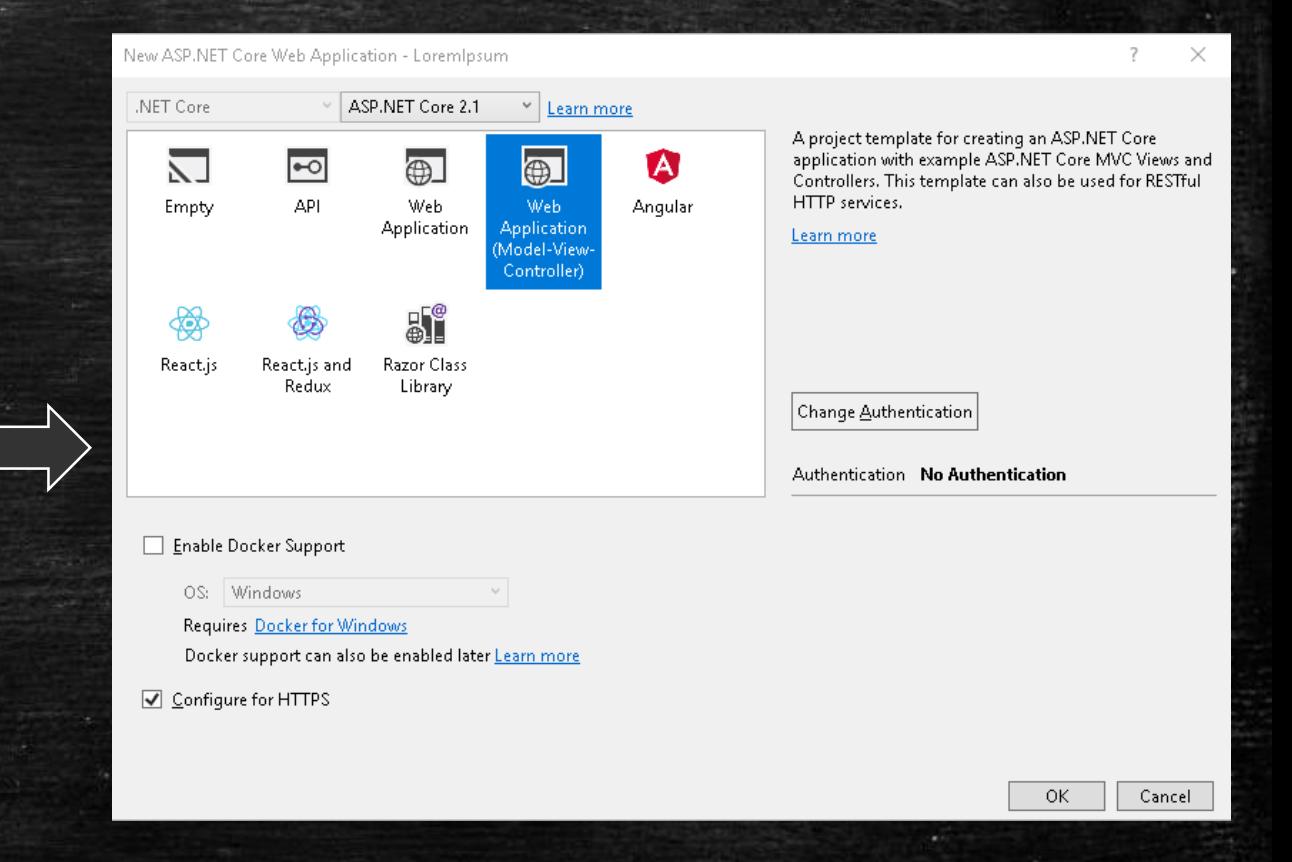

# Przykład – jak zacząć

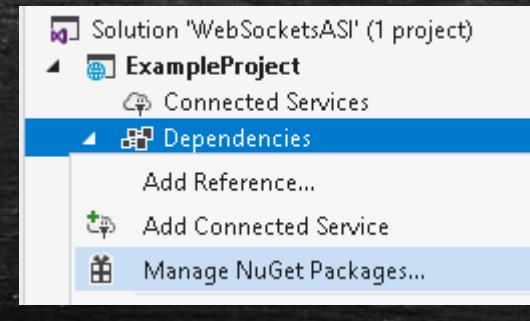

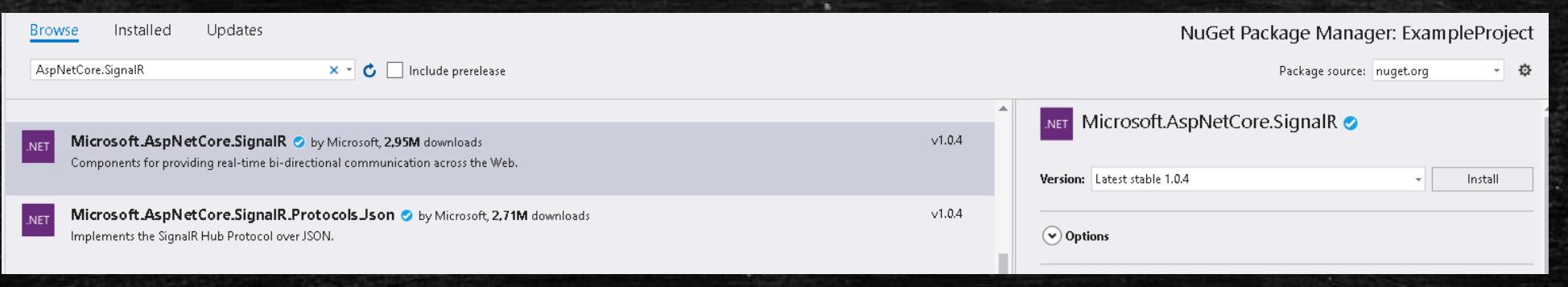

#### Przykładowy Hub

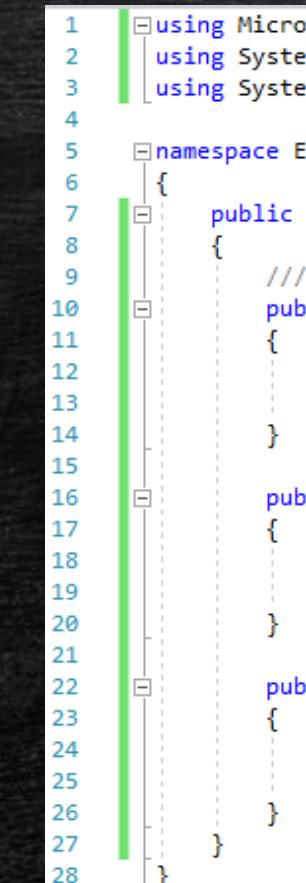

**Eusing Microsoft.AspNetCore.SignalR;** using System; using System. Threading. Tasks;

**⊟namespace ExampleProject.Hubs** 

public class ExampleHub : Hub

public override async Task OnConnectedAsync()

// Jeżeli dołaczył na kanał, wyślij do wszystkich informację, że dołączył. await Clients.All.SendAsync("SendToClient", \$"{Context.ConnectionId} joined");

public Task SendToServer(string message)

// Wyślij wiadomość od użytkownika. return Clients.All.SendAsync("SendToClient", \$"{Context.ConnectionId}: {message}");

public override async Task OnDisconnectedAsync(Exception exception)

// Jeżeli wyszedł z kanału, wyślij do wszystkich informację, że wyszedł. await Clients.All.SendAsync("SendToClient", \$"{Context.ConnectionId} left.");

## Startup.cs - niech SignalR uruchamia się przy starcie

#### ⊟using System;  $\overline{2}$ using ExampleProject.Hubs:  $\overline{3}$ using Microsoft.AspNetCore.Builder;  $\overline{4}$ using Microsoft.AspNetCore.Hosting;  $\overline{5}$ using Microsoft.AspNetCore.Http; 6 using Microsoft.AspNetCore.Mvc;  $\overline{7}$ using Microsoft.Extensions.Configuration;  $\mathbf{8}$ using Microsoft.Extensions.DependencyInjection;  $\overline{q}$ 10 **⊟namespace ExampleProject**  $11$ 12 public class Startup E  $13<sup>°</sup>$  $14$ 庄  $(...)$  - Not-important for presentation 22 // This method gets called by the runtime. Use this method to add services to the container. 23 public void ConfigureServices(IServiceCollection services) 24 25 services.AddSignalR(options => 26 27 // Faster pings for testing 28 options.KeepAliveInterval = TimeSpan.FromSeconds(5); 29  $\}$ ); 30 ..) Not-important for presentation ∎ 41 42 43 // This method gets called by the runtime. Use this method to configure the HTTP request pipeline. 44 public void Configure(IApplicationBuilder app, IHostingEnvironment env) 45 46  $( \ldots )$  - Not-important for presentation 60 61 app.UseSignalR(routes => 62 63 routes.MapHub<ExampleHub>("/example"); 64  $\})$ ; 65 // WAŻNE - UseMvc musi być dopiero po UseSignalR! 66  $app.UseMvc(rootset =>...);$ 72 73

74

#### Barbarzyńskie dodawanie bibliotek part 1

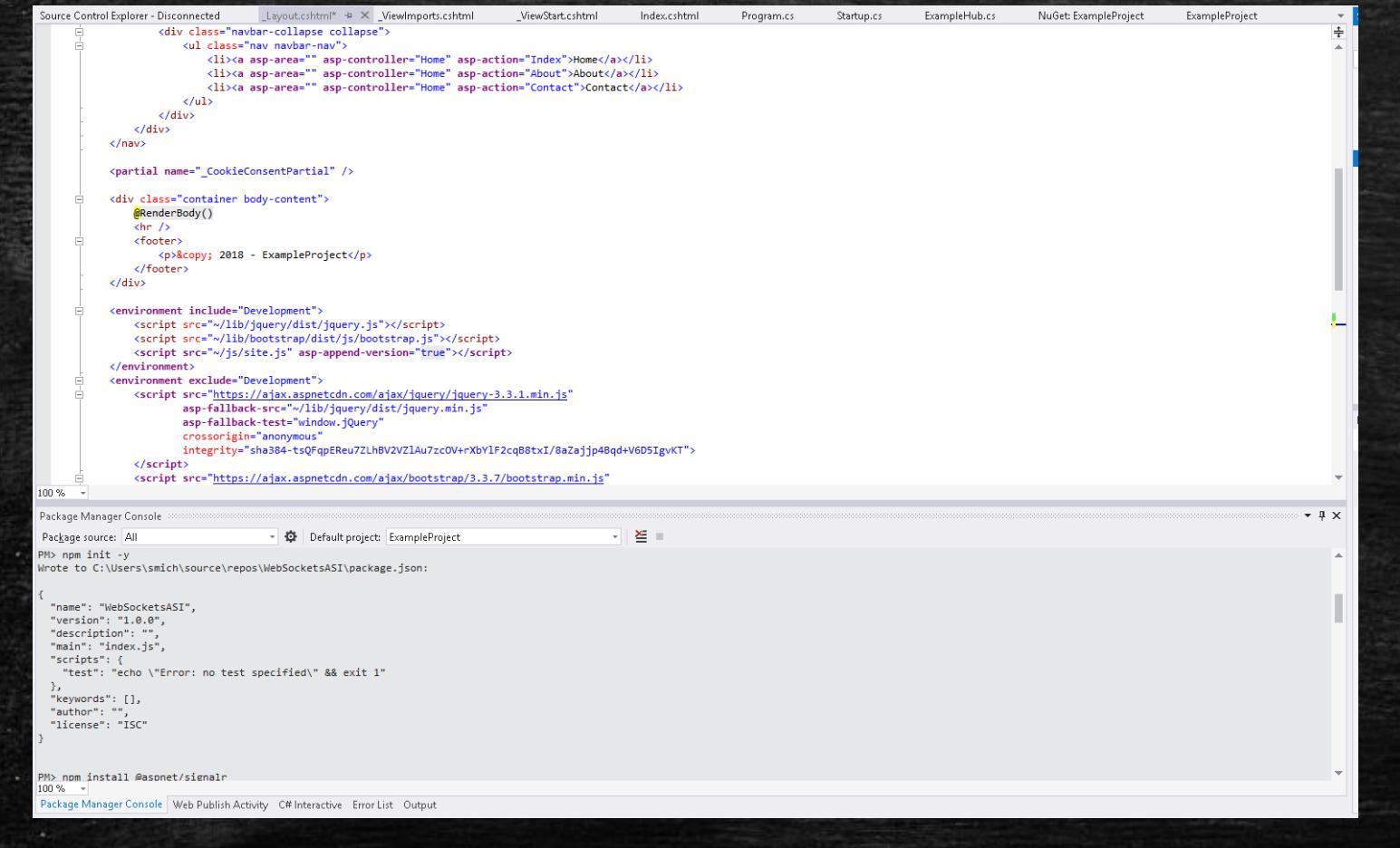

Nowy projekt NPM: **npm init –y**

#### Zainstaluj klienta JS SignalR:

npm install @aspnet/signalr

Żeby to zadziałało trzeba mieć NPMa zainstalowanego z Visual Studio, bez tego ani rusz.

### Barbarzyńskie dodawanie bibliotek part 2

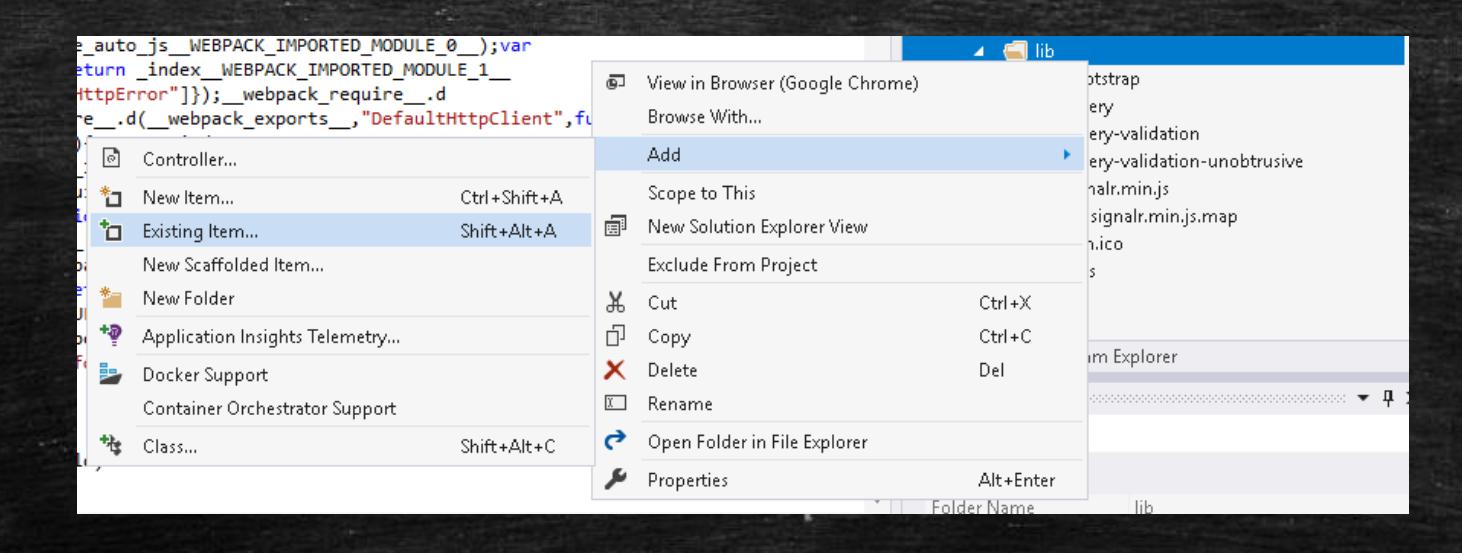

#### Add Existing Item - ExampleProject « repos > WebSocketsASI > node\_modules > @aspnet > signalr > dist > browser Prze ৺ ু Organizuj  $\blacktriangledown$ Nowy folder  $\wedge$ Data modyfikacji Typ Nazwa Rozmiar Szybki dostęp ||8 signalr Plik JavaScript 20.09.2018 16:34 160 KB Pulpit signalr.js.map | Linker Address Map 20.09.2018 16:34 190 KB Pobrane signalr.min 20.09.2018 16:34 Plik JavaScript 85 KB Dokumenty <sub>オ</sub>  $\Box$  signalr.min.js.map  $\Box$ 20.09.2018 16:34 Linker Address Map 50 KB

# Widok - Index.cshtml

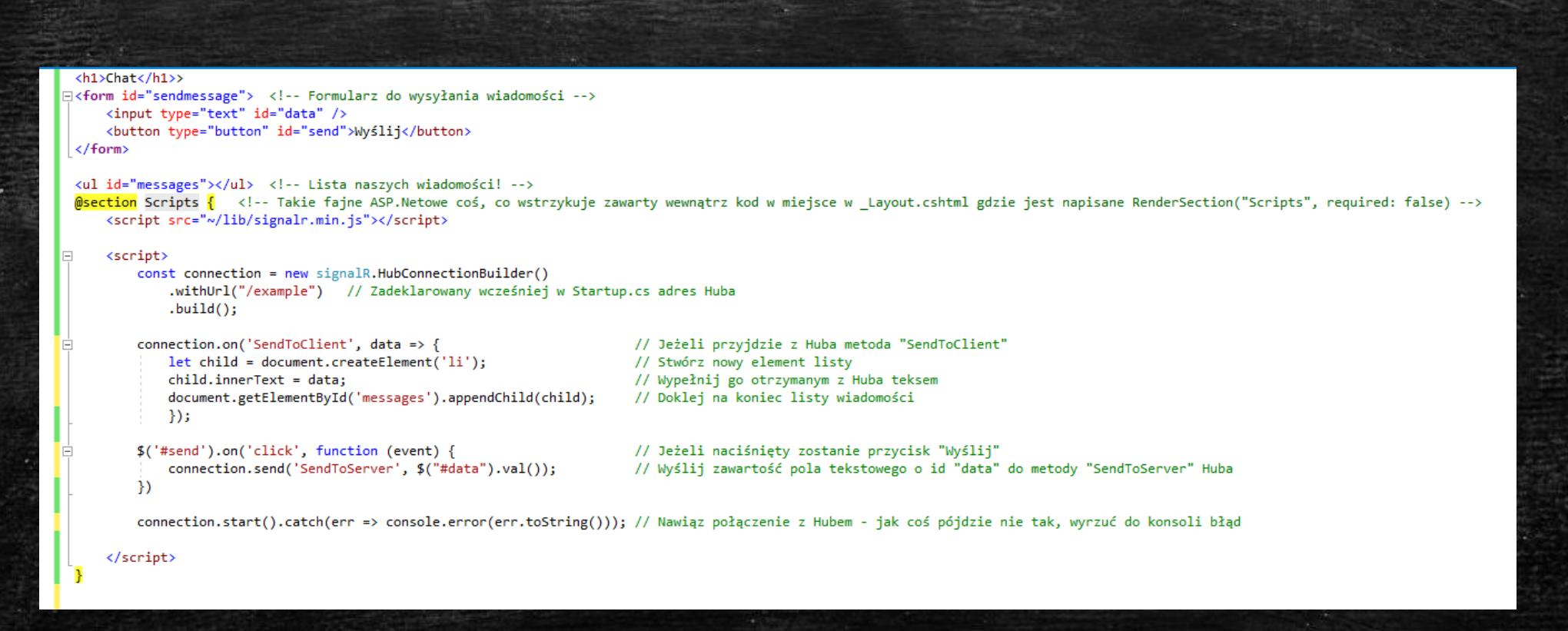

# Rezultat końcowy

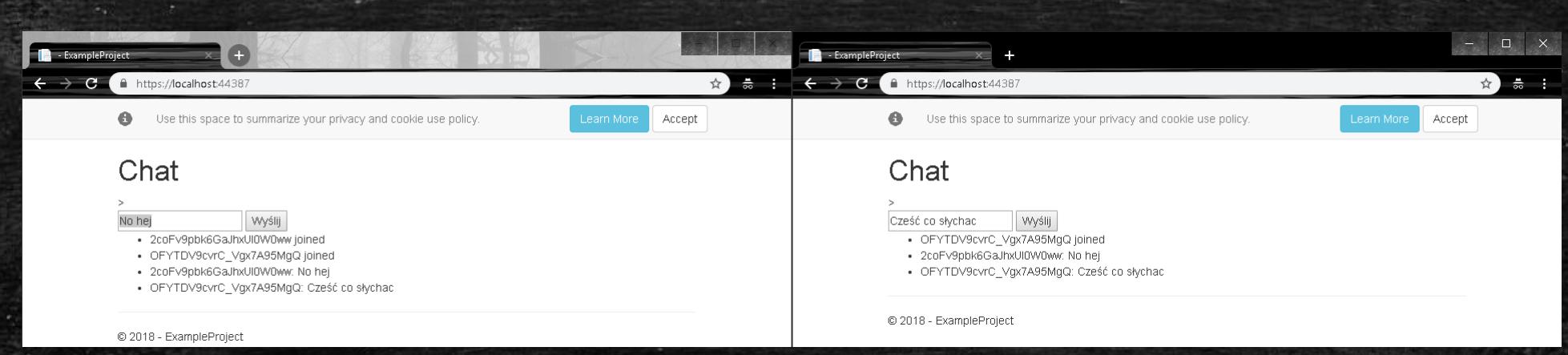

## Linki

**· Prezentacja:** <https://smyk.it/files/WebSockets.pdf>

- 
- 

· Repo: <https://github.com/Azkel/SignalR-ASI>

▪ SignalR Core: https://github.com/aspnet/SignalR

# Dzięki za uwagę.

Pytania?